## **Teams**

[Here you have the option of creating areas. These areas can represent, for example, an internship](https://hrz-wiki.jade-hs.de/_detail/de/tp/communication/webex/bereich_erstellt.jpg?id=en%3Atp%3Acommunication%3Awebex%3Ateams) [group, a learning group or a seminar.](https://hrz-wiki.jade-hs.de/_detail/de/tp/communication/webex/bereich_erstellt.jpg?id=en%3Atp%3Acommunication%3Awebex%3Ateams)

Once you have created an area, you can add users. This can only be done by the moderators, in our case activated Webex users.

Please add students exclusively with their university addresses, e.g. erika.musterfrau@student.jadehs.de.

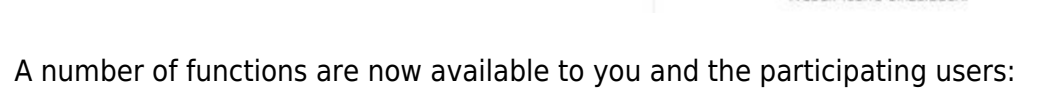

- sending messages
- sharing content e.g. files
- sharing whiteboards
- holding audio and video meetingsings

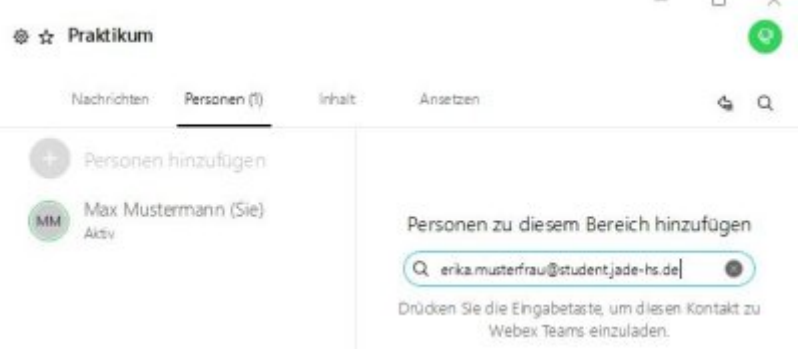

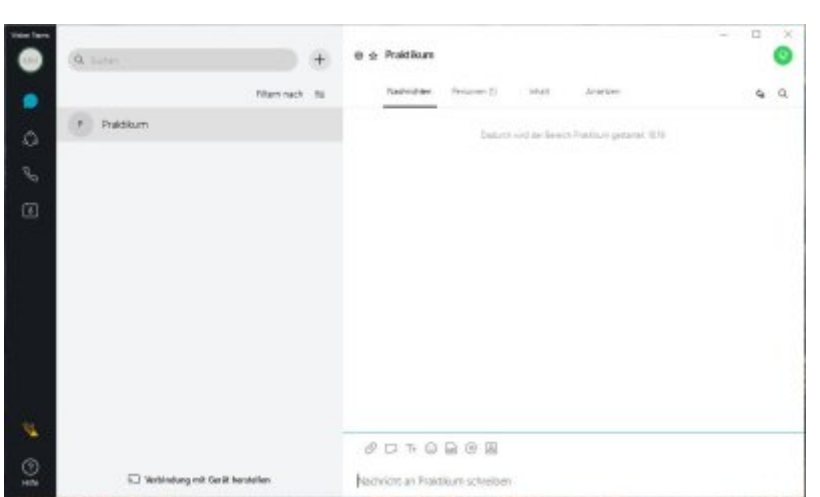

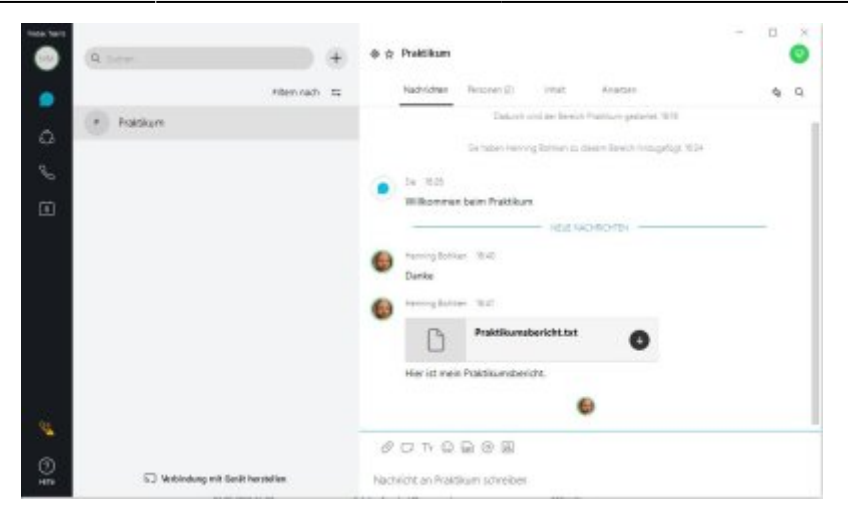

From: <https://hrz-wiki.jade-hs.de/> - **HRZ-Wiki**

Permanent link: **<https://hrz-wiki.jade-hs.de/en/tp/communication/webex/teams>**

Last update: **2021/11/21 12:31**